## **納付手順~確認まで(LINEPay) ※イメージです。変更の可能性があります。**

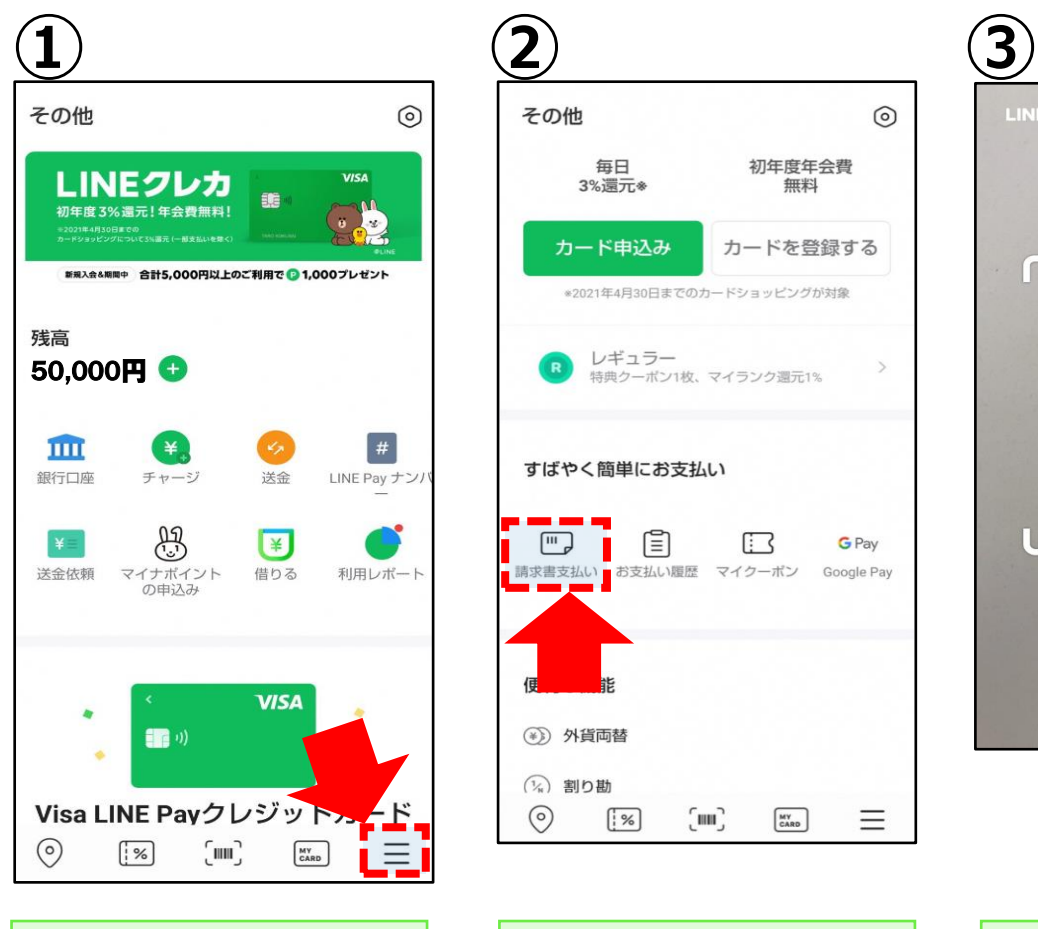

**LINEPayを起動し、 右下の赤枠箇所を押下しま**

**す。**

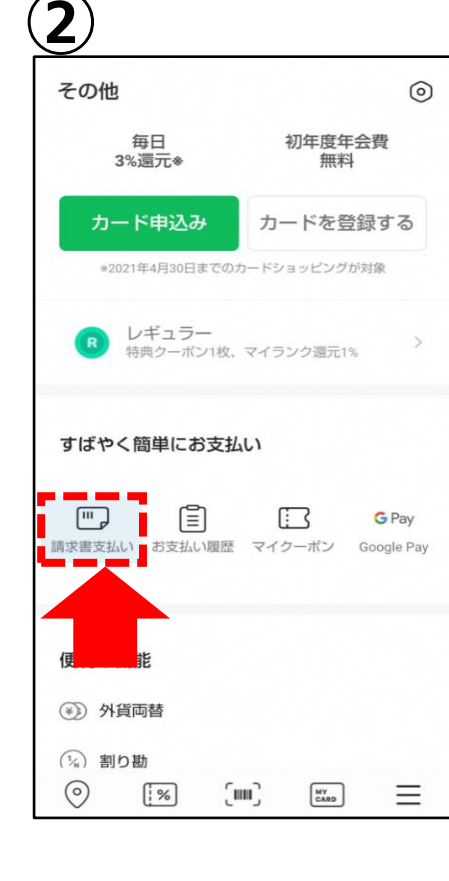

**画面を下にスクロールし、 "請求書払い"を押下します。**

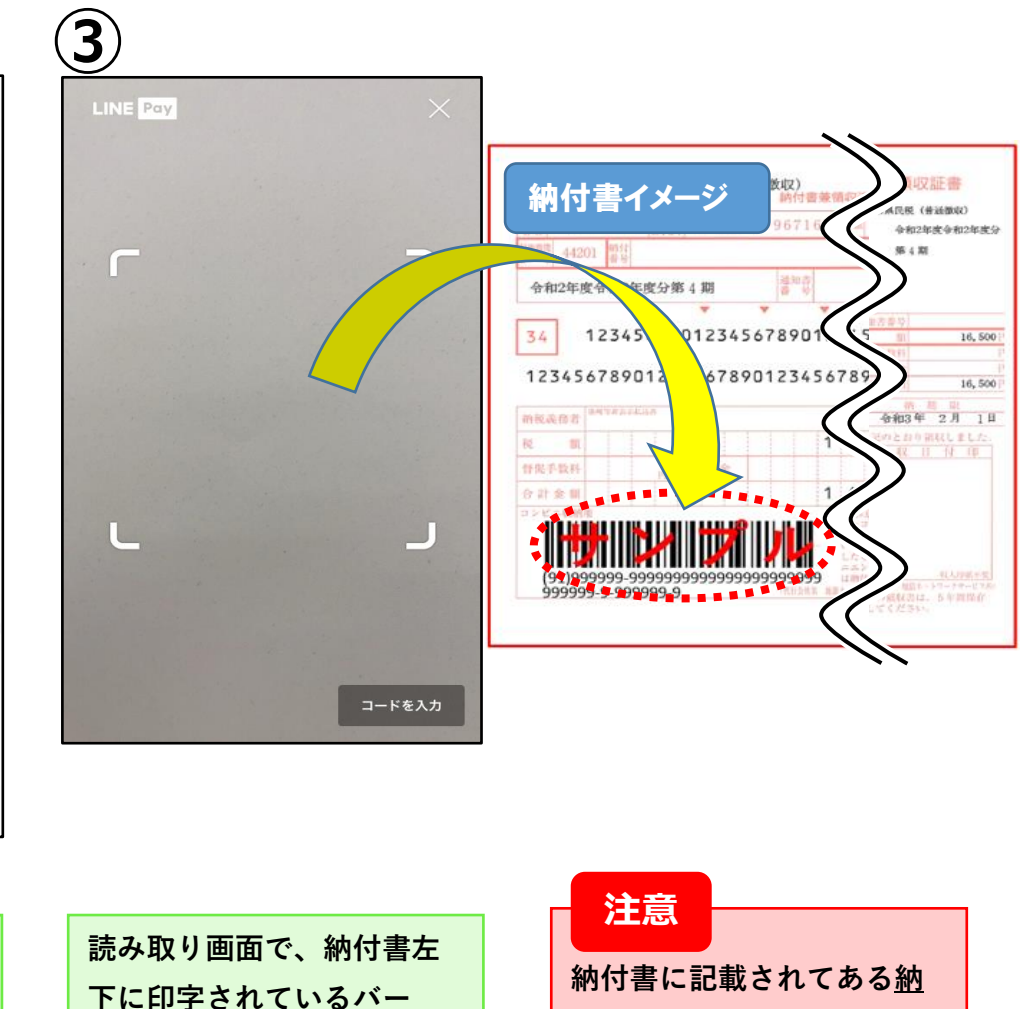

**コードを読み取ります。**

**期限を過ぎますとご利用で きません。**

## **納付手順~確認まで(LINEPay) ※イメージです。変更の可能性があります。**

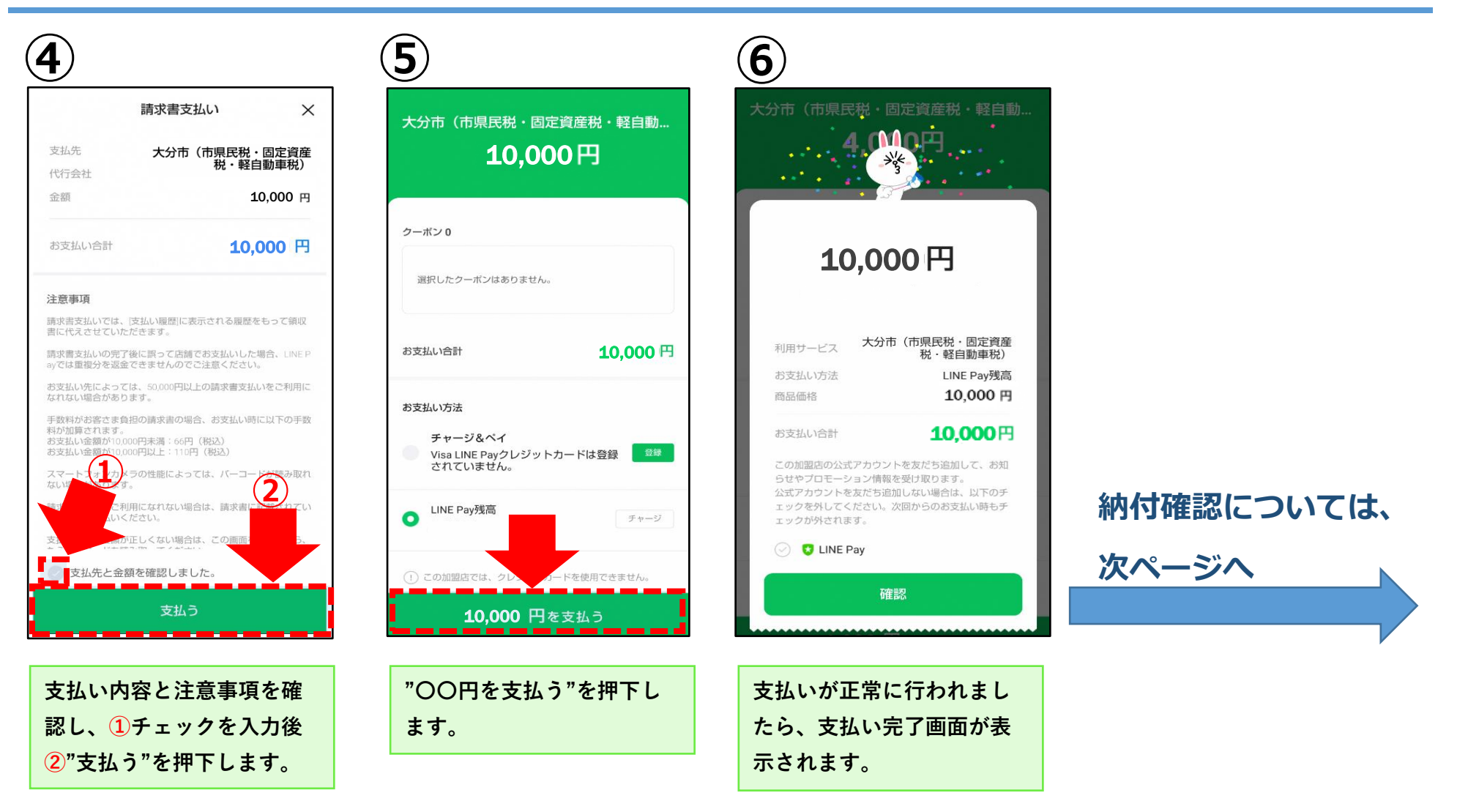

## **納付手順~確認まで(LINEPay) ※イメージです。変更の可能性があります。**

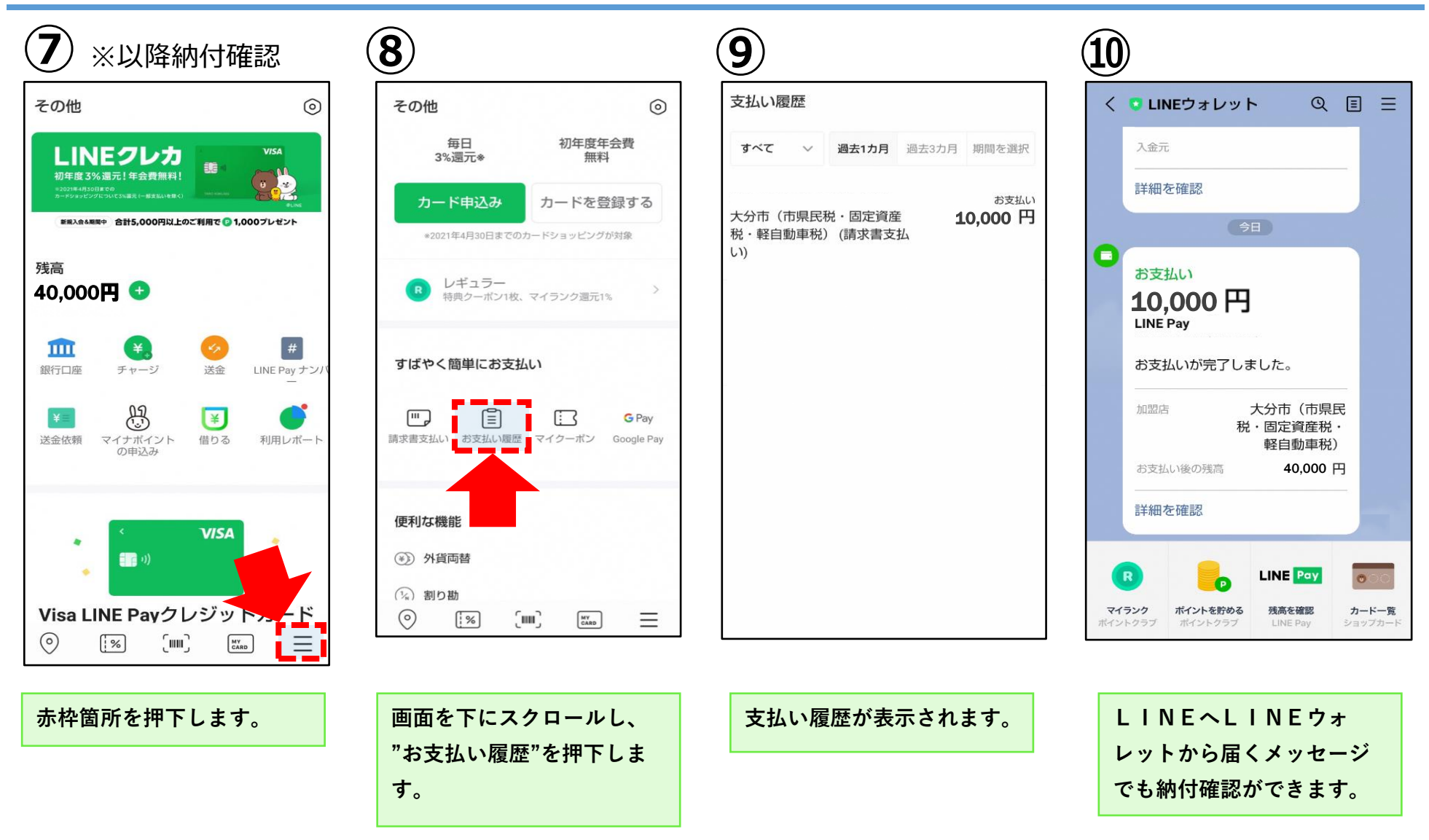